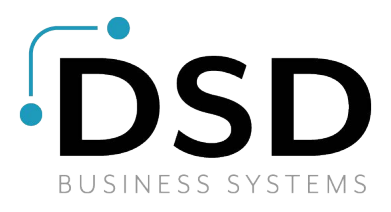

# SAGE 100 PAYROLL 2.XX Utility

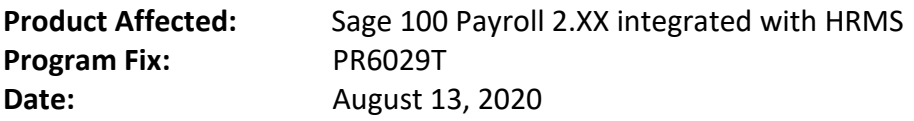

### **SYMPTOMS**

Error "System.ArgumentOutOfRangeException: Index and length must refer to a location within the string." occurs with HRMS integration.

#### **RESOLUTION**

Sage 100 Payroll 2.XX Utility PR6029T.exe will correct this issue.

## **CONTENTS**

PR\_BlankDateHistFix\_utl

#### **INSTALLATION AND USE**

- Copy the extracted PR\_BlankDateHistFix\_utl to the Sage 100 Server's ..\mas90\utility folder.
- Make a backup copy of the company's PR PayrollHistoryHeader.M4T file found in the Sage 100 server's ..\mas90\MAS\_XXX\PRXXX folder. Where XXX is the company code that you will run the utility for.
- Start Sage 100
- Switch to the Company code that you want the utility to update.
- From the Sage 100 Launcher, select File, Run and enter SYZCON
- In the Providex console window, Enter Run "..\utility\PR\_BlankDateHistFix\_utl
- Read the message and confirm you switched to the correct company code in bullet 4 above.
- Select YES to continue or NO to exit.
- After the utility has finished, note the name and location of the log file that was generated.
- Select OK to exit.

## **UTILITY LIMITATIONS**

- Legacy Payroll, the payroll module running on Sage 100 2017 (5.40.0.0) and earlier, did not capture the Pay Period Starting Date.
- This utility will use legacy data information to populate the Pay Period Starting Date for historical data migrated from Legacy Payroll.
- Legacy Payroll data captured included

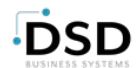

o The pay cycle for this pay period. The pay cycle selected is for the Auto Pay feature only. Only employees with the same pay cycle would be processed using the Auto Pay feature.

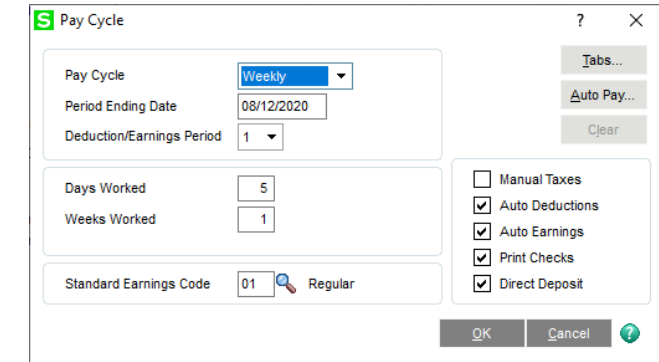

- o The Period Ending Date
- In Legacy Payroll however, you could pay two or more employees, all with different Pay Cycles (setup in Employee Maintenance), in the same payroll run. For example, both a weekly employee and a monthly employee could be paid above.
- In this scenario of "mixed pay cycle" employees, we only captured the pay cycle shown above (in the PR\_22 P/R Perpetual History Header File). All records in PR\_22 from this payroll run will show the Weekly ("W") pay cycle.
- When this data is migrated to Sage 100 Payroll and the utility run, this pay cycle value and the Period ending date will be used to populate the Pay Period Starting Date.

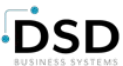